# OneDrive

**Comparte tus archivos, carpetas y fotos con tus compañeros y profesores. Se acabaron los datos adjuntos enormes en el correo o las memorias USB: simplemente, envía un vínculo por correo o mensaje de texto.**

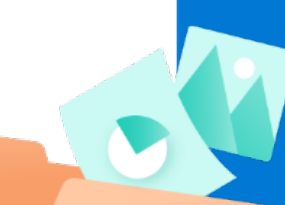

Guarda todo tipo de archivos y videos en OneDrive, y obtén acceso a ellos desde cualquier dispositivo y lugar.

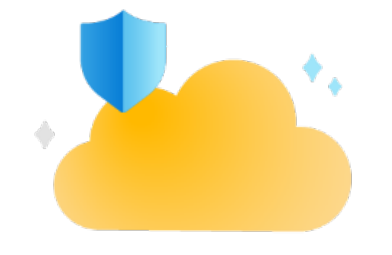

### **Siempre organizado, protegido y conectado.**

# **Activa el autoguardado**

AutoSave

**Activa la función de autoguardado que permite que todos los cambios en tus archivos se guarden en automático, esto ayudará a que jamás pierdas información.**

#### **Almacenamiento personal en la nube de OneDrive**

Si pierdes tu dispositivo, no perderás tus archivos y fotos cuando los hayas guardado en OneDrive.

**Realiza la copia de**

documentos con tus amigos y familiares. Además, colabora en tiempo real con las aplicaciones de Office.

**Comparte y colabora**

**Accede y carga tus archivos desde cualquier dispositivo.**

**Da a otras personas permiso para editar archivos**

**Multicolaboración en tiempo real**

## **seguridad y protege**<br>Sigue conectado, comparte tus

**1 Tb de**

**almacenamiento**

#### **Accede a**

**Sincroniza OneDrive con tu equipo PC o Mac para que puedas obtener acceso a tus archivos, incluso cuando esté sin conexión.**

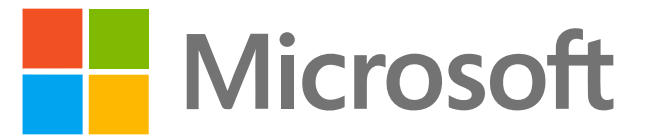

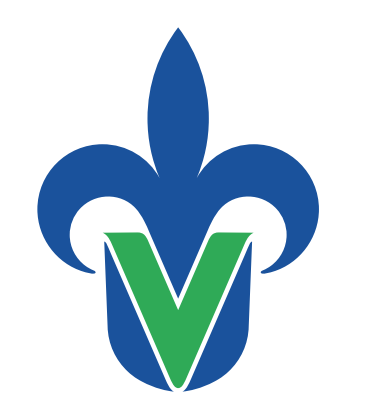

Universidad Veracruzana

#### Universidad Veracruzana

Secretaría de Desarrollo Institucional

On  $\bullet$